### **SPOTO CCIE LAB RS V5.0 H3 CFG Solution**

SPOTO CCIE CLUB offers all Cisco track written and lab dumps. SPOTO CCIE CLUB had already helped more than 700 CCIE candidates obtain the magical CCIE number since October 2015.

Feel free to contact SPOTO CCIE CLUB team if you have any CCIE related problem that we can help you with.

Email: support@spoto.net support@spoto.net

Best wishes for your CCIE journey.

| 修订记录       |         |     |         |                                                        |  |
|------------|---------|-----|---------|--------------------------------------------------------|--|
| 修订日期       | 修订人     | 版本号 | 审核人     | 修订说明                                                   |  |
| 2017-10-11 | Lambert | 1.0 | Lambert | Publish                                                |  |
| 2017-10-23 | Lambert | 1.1 | Lambert | Update Questions, Outputs and Solutions                |  |
| 2017-10-27 | Lambert | 1.2 | Lambert | Update Outputs and Solutions                           |  |
| 2017-11-02 | Lambert | 1.3 | Lambert | Update Outputs and Solutions                           |  |
| 2017-11-16 | Lambert | 1.4 | Lambert | Update Solutions                                       |  |
| 2017-11-28 | Lambert | 1.4 | Lambert | Update Solution at Section 2.3                         |  |
| 2017-12-3  | Lambert | 1.5 | Lambert | Update Solution and Initial configuration, we can pass |  |

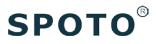

### **CONTENTS**

| Section 1 Layer 2 Technologies             | 3 🗸  |
|--------------------------------------------|------|
| Section 1.1: LAN Access                    | 3 🗸  |
| Section 1.2: LAN Distribution              | 4 ←  |
| Section 1.3: LAN Resiliency: Spanning-Tree | 10 🗸 |
| Section 1.4: WAN Switching Technologies    | 14 🗸 |
| Section 2 Layer 3 Technologies             |      |
| Section 2.1: OSPF in HQ                    |      |
| Section 2.2: OSPF in DC#1                  | 22 🗸 |
| Section 2.3: B2B Connection with Partner#1 | 27 🗸 |
| Section 2.4: BGP in DC#1: Part 1           | 32 🗸 |
| Section 2.5: BGP in DC#1: Part 2           | 38 🗸 |
| Section 2.6: BGP in Remote Site: Part 1    | 40 🗸 |
| Section 2.7: BGP in Remote Sites: Part 2   |      |
| Section 2.8: Routing Policies              | 49 🗸 |
| Section 2.9: IPv6 Routing                  | 54 🗸 |
| Section 2.10: Multicast in DC#1            | 58 🗸 |
| Section 2.11: Multicast in HQ              | 60 🗸 |
| Section 3 VPN Technology                   | 64 🗸 |
| Section 3.1: MPLS VPN                      | 64 🗸 |
| Section 3.2: DMVPN                         | 75 🗸 |
| Section 3.3: Internet Access               | 84 🗸 |
| Section 3.4 LAN to LAN IPsec               | 87 🗸 |
| Section 4 Infrastructure Security          |      |
| Section 4.1: Device Security               | 91 🗸 |
| Section 4.2: Network Security              | 92 🗸 |
| Section 5 Infrastructure Services          | 92 🗸 |
| Section 5.1: System Management             | 92 🗸 |
| Section 5.2: Quality of Service            | 94 🗸 |
| Section 5.3: Network Services              | 96 ✔ |
| Section 5.4: Network Services              | 98 ← |

#### section 3.1

```
R3#show ip bgp vpnv4 vrf HollyMaya
BGP table version is 57, local router ID is 100.0.0.3
Status codes: s suppressed, d damped, h history, * valid, > best, i - internal,
              r RIB-failure, S Stale, m multipath, b backup-path, f RT-Filter,
              x best-external, a additional-path, c RIB-compressed,
Origin codes: i - IGP, e - EGP, ? - incomplete
RPKI validation codes: V valid, I invalid, N Not found
     Network
                      Next Hop
                                           Metric LocPrf Weight Path
Route Distinguisher: 65001:3 (default for vrf HollyMaya)
* i 0.0.0.0
                      100.0.0.4
                                                0
                                                      100
                                                               0 65002 29999 i
                                                               0 65001 19999 i
                      100.10.0.2
*>
     10.1.0.0/16
                      100.10.0.2
                                                0
                                                               0 65001 i
 *>
*>i 10.2.0.0/16
                      100.0.0.4
                                                0
                                                      100
                                                               0 65002 i
                      100.10.0.2
                                                               0 65001 65002 i
*
     10.3.0.0/16
                      100.10.0.2
                                                               0 65001 65003 i
 *>
*
     10.4.0.0/16
                      100.10.0.2
                                                               0 65001 10001 65004 i
                      100.0.0.6
                                                0
                                                      100
                                                               0 65004 65004 i
*>i
 *>i 10.5.0.0/16
                                                0
                                                      100
                                                               0 65005 i
                      100.0.0.5
 *> 10.6.0.0/16
                      100.10.0.2
                                                               0 65001 65100 65006 i
*>i 10.7.0.0/16
                      100.0.0.4
                                                0
                                                      100
                                                               0 65002 ?
                      100.10.0.2
                                                               0 65001 65002 ?
 *>i 10.100.100.100/32
                       100.0.0.6
                                                 0
                                                                0 65004 65004 ?
                                                       100
    100.10.0.0/30
                      0.0.0.0
                                                0
                                                           32768 ?
*>
*>i 100.20.0.0/30
                      100.0.0.4
                                                      100
                                                               0 ?
                                                0
*>i 100.40.0.0/30
                      100.0.0.6
                                                0
                                                      100
                                                               0 ?
*>i 100.50.0.0/30
                      100.0.0.5
                                                0
                                                      100
                                                               0 ?
*>i 100.100.100.100/32
                        100.0.0.6
                                                 0
                                                       100
                                                                0 65004 65004 ?
*>i 172.16.100.0/24
                      100.0.0.6
                                                0
                                                      100
                                                               0 65004 65004 ?
*>i 172.16.200.0/30
                      100.0.0.6
                                                0
                                                      100
                                                               0 65004 65004 ?
```

```
R4#show ip bgp vpnv4 vrf HollyMaya
 BGP table version is 59, local router ID is 100.0.0.4
 Status codes: s suppressed, d damped, h history, * valid, > best, i - internal,
                r RIB-failure, S Stale, m multipath, b backup-path, f RT-Filter,
               x best-external, a additional-path, c RIB-compressed,
 Origin codes: i - IGP, e - EGP, ? - incomplete
 RPKI validation codes: V valid, I invalid, N Not found
                                             Metric LocPrf Weight Path
      Network
                        Next Hop
 Route Distinguisher:
                       65002:4 (default for vrf HollyMaya)
  * i 0.0.0.0
                        100.0.0.3
                                                  0
                                                        100
                                                                 0 65001 19999 i
  *>
                        100.20.0.2
                                                                 0 65002 29999 i
  *>i 10.1.0.0/16
                        100.0.0.3
                                                   0
                                                        100
                                                                 0 65001 i
                        100.20.0.2
                                                                 0 65002 65001 i
      10.2.0.0/16
                                                                 0 65002 i
                        100.20.0.2
                                                   0
                                                                 0 65001 65003 i
  *>i 10.3.0.0/16
                        100.0.0.3
                                                   0
                                                        100
                        100.20.0.2
                                                                 0 65002 65001 65003 i
  *>i 10.4.0.0/16
                                                   0
                                                        100
                                                                 0 65004 65004 i
                        100.0.0.6
  *>i 10.5.0.0/16
                        100.0.0.5
                                                   0
                                                        100
                                                                 0 65005 i
  *>i 10.6.0.0/16
                        100.0.0.3
                                                  0
                                                        100
                                                                 0 65001 65100 65006 i
                                                                 0 65002 65001 65100 65006 i
                        100.20.0.2
  *
      10.7.0.0/16
                        100.20.0.2
                                                                 0 65002 ?
  *>i 10.100.100.100/32
                                                         100
                                                                  0 65004 65004 ?
                         100.0.0.6
  *>i 100.10.0.0/30
                        100.0.0.3
                                                        100
                                                                 0 ?
      100.20.0.0/30
                        0.0.0.0
                                                              2768 ?
 *>i 100.40.0.0/30
                                                        100
                                                                 0 ?
                        100.0.0.6
                                                  0
  *>i 100.50.0.0/30
                        100.0.0.5
                                                   0
                                                        100
                                                                 0 ?
  *>i 100.100.100.100/32
                                                    0
                         100.0.0.6
                                                         100
                                                                  0 65004 65004 ?
  *>i 172.16.100.0/24
                        100.0.0.6
                                                   0
                                                        100
                                                                 0 65004 65004 ?
  *>i 172.16.200.0/30
                        100.0.0.6
                                                   0
                                                        100
                                                                 0 65004 65004 ?
section 5.3
    Verify:<
     SW111#show ipv6 dhcp pool
     DHCPv6 pool: VLAN2001
      Address allocation prefix: 2001:DB8:10:1:201::/104 valid 172800 preferred 86400 (1 in use, 0 c
     onflicts)
      DNS server: 2001:CC:1E:1::1
      Domain name: hollymaya.org
      Active clients: 1
```

### **Section 1 Layer 2 Technologies**

### **Section 1.1: LAN Access**

The following requirements were pre-configured.

VTP is turned off in all switches.

- All required VLAN, including access-ports configuration in all relevant switches are provisioned.
- All required SVI interfaces in all relevant switches (including IP address and subnet mask) are provisioned.

Configure the network in all sites as per the following requirements:

- Access-ports must immediately transition to the forwarding state upon link up, as long as they do not receive a BPDU. Use the minimal number of commands per switch to enable this feature.
- If an access-port receives a BPDU, it must automatically shutdown. Use the minimal number of commands per switch to enable this feature.
- Ports that were shutdown must attempt to automatically recover after 10 minutes.
- None of the switches may generate a TC when any of access ports goes down.

#### **Solution:**

SW100/101/110/111/200/201/210/211/300/301/310/400/401/410/500/501/510/600

(All of the switches)

spanning-tree portfast edge default

spanning-tree portfast edge bpduguard default

errdisable recovery cause bpduguard

errdisable recovery interval 600

!--There is no switch in Home network on the real exam, so you don't care the switch at there.--!

### **Section 1.2: LAN Distribution**

Configure the headquarters' network, as well as the large and medium office networks as per the following requirements:

- All trunks must always use dot1Q encapsulation.
- Negotiation of trunking protocol must be disabled in all switches.
- Distribution switches (SW300, SW301, SW400, SW401, SW500, SW501) must initiate etherchannel negotiation using LACP.
- Access switches (SW310, SW410, SW510) must never initiate etherchannel negotiation.
- Configure layer 2 etherchannels' number as shown in the "Diagram 1: Main topology" and "Diagram 5: Layer 2 Connections" (that is, use only Po1 and/or Po2).
- Ensure that all ports included in etherchannels are effectively in use and bundled in the expected channel.
- Access switches must see similar output as shown below:

```
SW310#show etherchannel summary
                         P - bundled in port-channel
Flags: D - down
        I - stand-alone s - suspended
        H - Hot-standby (LACP only)
        R - Layer3
                         S - Layer2
        U - in use
                         N - not in use, no aggregation
        f - failed to allocate aggregator
        M - not in use, minimum links not met
        m - not in use, port not aggregated due to minimum links not met
        u - unsuitable for bundling
        w - waiting to be aggregated
        d - default port
        A - formed by Auto LAG
Number of channel-groups in use: 2
Number of aggregators:
Group Port-channel Protocol
                                  Ports
                                  Et2/0(P)
                                              Et2/1(P)
1
       Po1(SU)
                        LACP
2
                        LACP
                                               Et2/3(P)
       Po2(SU)
                                  Et2/2(P)
Solution:
SW300/400/501
interface range e2/0-1
shutdown
 switchport trunk encapsulation dot1q
 switchport mode trunk
switchport nonegotiate
channel-group 1 mode active
İ
interface Port-channel1
switchport trunk encapsulation dot1q
```

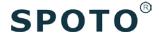

switchport mode trunk

switchport nonegotiate

#### SW301/401/500

interface range e2/2-3

shutdown

switchport trunk encapsulation dot1q

switchport mode trunk

switchport nonegotiate

channel-group 2 mode active

İ

interface Port-channel2

switchport trunk encapsulation dot1q

switchport mode trunk

switchport nonegotiate

#### SW310/410/510

interface range e2/0-1

shutdown

switchport trunk encapsulation dot1q

switchport mode trunk

switchport nonegotiate

channel-group 1 mode passive ! interface range e2/2-3 shutdown switchport trunk encapsulation dot1q switchport mode trunk switchport nonegotiate channel-group 2 mode passive ļ interface range Port-channel1-2 switchport trunk encapsulation dot1q switchport mode trunk switchport nonegotiate

### SW300/400/501/310/410/510

interface range e2/0-1 no shutdown

#### SW301/401/500/310/410/510

interface range e2/2-3

no shutdown

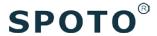

!--If EtherChannel can' t go up, you can use mode "on" when in practice. --!

#### **Verify:**

```
SW310#show etherchannel summary
                       P - bundled in port-channel
Flags: D - down
        I - stand-alone s - suspended
        H - Hot-standby (LACP only)
        R - Layer3
                       S - Layer2
        U - in use
                        N - not in use, no aggregation
        f - failed to allocate aggregator
        M - not in use, minimum links not met
        m - not in use, port not aggregated due to minimum links not met
        u - unsuitable for bundling
        w - waiting to be aggregated
        d - default port
        A - formed by Auto LAG
Number of channel-groups in use: 2
Number of aggregators:
Group Port-channel Protocol
                                 Ports
       Po1(SU)
                       LACP
                                 Et2/0(P)
                                             Et2/1(P)
1
2
       Po2(SU)
                       LACP
                                 Et2/2(P)
                                             Et2/3(P)
```

```
SW410#show etherchannel summary
Flags: D - down P - bundled in port-channel
        I - stand-alone s - suspended
        H - Hot-standby (LACP only)
        R - Layer3
                       S - Layer2
        U - in use
                       N - not in use, no aggregation
        f - failed to allocate aggregator
        M - not in use, minimum links not met
        m - not in use, port not aggregated due to minimum links not me
        u - unsuitable for bundling
        w - waiting to be aggregated
        d - default port
        A - formed by Auto LAG
Number of channel-groups in use: 2
Number of aggregators:
Group Port-channel Protocol
                                 Ports
                       LACP
                                 Et2/0(P)
                                             Et2/1(P)
1
       Po1(SU)
2
       Po2(SU)
                       LACP
                                 Et2/2(P)
                                            Et2/3(P)
SW510#show etherchannel summary
                        P - bundled in port-channel
Flags: D - down
        I - stand-alone s - suspended
        H - Hot-standby (LACP only)
        R - Layer3
                       S - Layer2
        U - in use
                       N - not in use, no aggregation
        f - failed to allocate aggregator
        M - not in use, minimum links not met
        m - not in use, port not aggregated due to minimum links not met
        u unsuitable for bundling
        w - waiting to be aggregated
        d - default port
        A - formed by Auto LAG
Number of channel-groups in use: 2
Number of aggregators:
Group Port-channel Protocol
                                 Ports
1
       Po1(SU)
                       LACP
                                 Et2/0(P)
                                             Et2/1(P)
2
       Po2(SU)
                      LACP
                                 Et2/2(P)
                                             Et2/3(P)
```

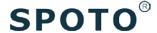

### Section 1.3: LAN Resiliency: Spanning-Tree

Configure the headquarters' network as per the following requirements:

- SW300 must be the spanning-tree root bridge and must maintain a single Spanning-Tree instance for the following VLANS: 2000, 2002, 2004, 2006, 2008 (use instance number 2).
- SW301 must be the spanning-tree root bridge and must maintain a single Spanning-Tree instance for the following VLANS: 2001, 2003, 2005, 2007, 2009 (use instance number 1).
- All other VLANS, except 3001, must share the default Spanning-Tree instance.
- Ensure that interface E0/2 of SW300 and SW301 is a dot1q trunk and that it switches frames for VLAN 3001 only.
- SW300, SW301 and SW310 must not have any blocked ports for any access VLAN (i.e. 2000-2009).
- SW310 must have the least chance of being elected the root bridge for any VLAN.
- None of the three switches may run more than four instances of Spanning-Tree at any point in time.

#### **Solution:**

#### SW300/301/310

spanning-tree mode mst

spanning-tree mst configuration

instance 1 vlan 2001, 2003, 2005, 2007, 2009

instance 2 vlan 2000, 2002, 2004, 2006, 2008

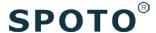

instance 3 vlan 3001

#### SW300

```
interface Ethernet0/2
switchport trunk allowed vlan 3001
switchport trunk encapsulation dot1q
switchport mode trunk
!
spanning-tree mst 2 priority 0
```

#### SW301

```
interface Ethernet0/2

switchport trunk allowed vlan 3001

switchport trunk encapsulation dot1q

switchport mode trunk

!

spanning-tree mst 1 priority 0
```

#### SW310

spanning-tree mst 0-4094 priority 61440

#### **Verify:**

| SW300#show s | panning-tree | mst 1 |  |
|--------------|--------------|-------|--|
|--------------|--------------|-------|--|

##### MST1 vlans mapped: 2001,2003,2005,2007,2009

Bridge address aabb.cc02.9000 priority 32769 (32768 sysid 1)

Root address aabb.cc02.a000 priority 1 (0 sysid 1)

port Po1 cost 2000000 rem hops 18

Interface Role Sts Cost Prio.Nbr Type

Po1 Root FWD 1000000 128.65 P2p

SW300#show spanning-tree mst 2

##### MST2 vlans mapped: 2000,2002,2004,2006,2008

Bridge address aabb.cc02.9000 priority 2 (0 sysid 2)

Root this switch for MST2

Interface Role Sts Cost Prio.Nbr Type

-----

Po1 Desg FWD 1000000 128.65 P2p

SW301#show spanning-tree mst 1

##### MST1 vlans mapped: 2001,2003,2005,2007,2009

Bridge address aabb.cc02.a000 priority 1 (0 sysid 1)

Root this switch for MST1

Interface Role Sts Cost Prio.Nbr Type

Po2 Desg FWD 1000000 128.65 P2p

SW301#show spanning-tree mst 2

##### MST2 vlans mapped: 2000,2002,2004,2006,2008

Bridge address aabb.cc02.a000 priority 32770 (32768 sysid 2) address aabb.cc02.9000 priority 2 (0 sysid 2)

port Po2 cost 2000000 rem hops 18

Interface Role Sts Cost Prio.Nbr Type

Po2 Root FWD 1000000 128.65 P2p

#### SW310#show spanning-tree mst 1

##### MST1 vlans mapped: 2001,2003,2005,2007,2009 address aabb.cc02.b000 Bridge priority 61441 (61440 sysid 1) Root address aabb.cc02.a000 priority (0 sysid 1) port Po2 cost 1000000 rem hops 19

| Interface | Role Sts Cost    | Prio.Nbr Type  |  |
|-----------|------------------|----------------|--|
|           |                  |                |  |
| Et1/0     | Desg FWD 2000000 | 128.5 Shr Edge |  |
| Et1/1     | Desg FWD 2000000 | 128.6 Shr Edge |  |
| Et1/2     | Desg FWD 2000000 | 128.7 Shr Edge |  |
| Et1/3     | Desg FWD 2000000 | 128.8 Shr Edge |  |
| Po1       | Desg FWD 1000000 | 128.65 P2p     |  |
| Po2       | Root FWD 1000000 | 128.66 P2p     |  |

SW310#show spanning-tree mst 2

##### MST2 vlans mapped: 2000,2002,2004,2006,2008 address aabb.cc02.b000 Bridge priority 61442 (61440 sysid 2) Root address aabb.cc02.9000 priority (0 sysid 2) port Po1 cost 1000000 rem hops 19

| Interface | Role Sts ( | Cost    | Prio.Nbr | Туре     |
|-----------|------------|---------|----------|----------|
|           |            |         |          |          |
| Et0/0     | Desg FWD 2 | 2000000 | 128.1    | Shr Edge |
| Et0/1     | Desg FWD   | 2000000 | 128.2    | Shr Edge |
| Et0/2     | Desg FWD   | 2000000 | 128.3    | Shr Edge |
| Et0/3     | Desg FWD   | 2000000 | 128.4    | Shr Edge |
| Po1       | Root FWD : | 1000000 | 128.65   | P2p      |
| Po2       | Desg FWD   | 1000000 | 128.66   | P2p      |
|           |            |         |          |          |

Configure all access switches in both datacenter networks (SW110. SW111, SW210, SW211) as per

the following requirements:

- Use 32-bit based values for default port path costs.
- All four switches must use the default value for their interface cost.

#### **Solution:**

#### SW110/SW111/SW210/SW211

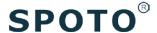

spanning-tree pathcost method long

#### **Verify:**

SW110#show spanning-tree pathcost method Spanning tree default pathcost method used is long

SW111#show spanning-tree pathcost method
Spanning tree default pathcost method used is long

SW210#show spanning-tree pathcost method Spanning tree default pathcost method used is long

SW211#show spanning-tree pathcost method Spanning tree default pathcost method used is long

### **Section 1.4: WAN Switching Technologies**

Configure the home router R70 as per the following requirements:

- The Ethernet WAN link must rely on a Layer 2 protocol that supports authentication and Layer 3 protocol negotiation.
- The service provider expects that R70 completes a three-way handshake by providing the expected response of a challenge requested.
- R70 must use the hostname "R70" and password "CCIE" (without quotes).
- R70 must receive an IP address from R8 and must install a default route pointing to 201.99.8.8.
- Ensure that R70 can successfully ping 8.8.8.8, which is located in the ISP#2 cloud.

 You are not allowed to configure any static route in R70 in order to achieve the previous requirements.

Use the pre-configured Dialer1 interface as appropriate.

#### **Solution:**

#### **R70**

interface Dialer1

ip address negotiated

ip mtu 1492

encapsulation ppp

dialer pool 1

ppp chap hostname R70

ppp chap password 0 CCIE

ppp ipcp route default

•

interface Ethernet0/0

no ip address

pppoe enable group global

pppoe-client dial-pool-number 1

### **Verify:**

```
R70#show ip interface brief
Interface
                          IP-Address
                                         OK? Method Status
                                                                         Protocol
Ethernet0/0
                          unassigned
                                         YES manual up
                                                                         up
Ethernet0/1
                          192.168.0.1
                                         YES manual up
                                                                         up
Ethernet0/2
                                         YES unset administratively down down
                          unassigned
Ethernet0/3
                          unassigned
                                         YES unset administratively down down
                          201.99.70.2
Dialer1
                                         YES IPCP
                                                   up
                                                                         up
Virtual-Access1
                                         YES unset up
                                                                         up
                          unassigned
Virtual-Access2
                                         YES unset up
                          unassigned
                                                                         up
R70#show ip route
Codes: L - local, C - connected, S - static, R - RIP, M - mobile, B - BGP
       D - EIGRP, EX - EIGRP external, O - OSPF, IA - OSPF inter area
       N1 – OSPF NSSA external type 1, N2 – OSPF NSSA external type 2
       E1 - OSPF external type 1, E2 - OSPF external type 2
       i - IS-IS, su - IS-IS summary, L1 - IS-IS level-1, L2 - IS-IS level-2
       ia - IS-IS inter area, * - candidate default, U - per-user static route
       o - ODR, P - periodic downloaded static route, H - NHRP, l - LISP
       a - application route
       + - replicated route, % - next hop override
Gateway of last resort is 8.8.8.8 to network 0.0.0.0
S*
      0.0.0.0/0 [1/0] via 8.8.8.8
      8.0.0.0/32 is subnetted, 1 subnets
C
         8.8.8.8 is directly connected, Dialer1
      192.168.0.0/24 is variably subnetted, 2 subnets, 2 masks
```

```
8*  0.0.0.0/0 [1/0] via 8.8.8.8
8.0.0.0/32 is subnetted, 1 subnets
C     8.8.8.8 is directly connected, Dialer1
     192.168.0.0/24 is variably subnetted, 2 subnets, 2 masks
C     192.168.0.0/24 is directly connected, Ethernet0/1
     192.168.0.1/32 is directly connected, Ethernet0/1
     201.99.70.0/32 is subnetted, 1 subnets
C     201.99.70.2 is directly connected, Dialer1

R70#ping 8.8.8.8
Type escape sequence to abort.
Sending 5, 100-byte ICMP Echos to 8.8.8.8, timeout is 2 seconds:
!!!!!
Success rate is 100 percent (5/5), round-trip min/avg/max = 1/1/1 ms
```